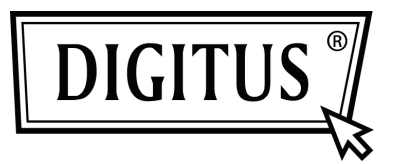

# **"BARRA DE SONIDO" BLUETOOTH CON SUBWOOFER**

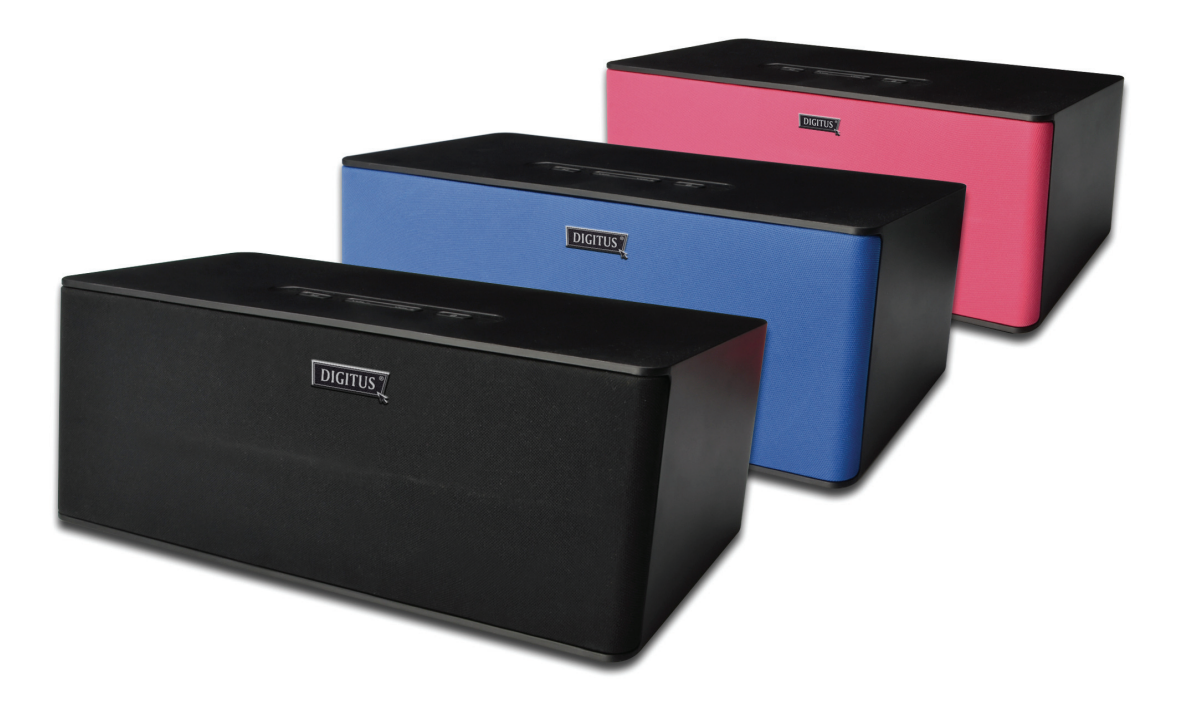

**Guía de Instalación Rápida DA-10295** 

# **Bienvenido**

¡Gracias por comprar la Barra de Sonido Bluetooth Digitus con Subwoofer! Independientemente de cómo utilice este producto – tanto si es para reproducción multimedia en si ordenador o para el cine en casa familiar – este altavoz le proporcionará una excelente calidad de sonido.

Por favor, lea las instrucciones de cuidado detenidamente antes de utilizar este producto para optimizar el rendimiento y evitar daños en su producto.

# **5. Vista general del producto**

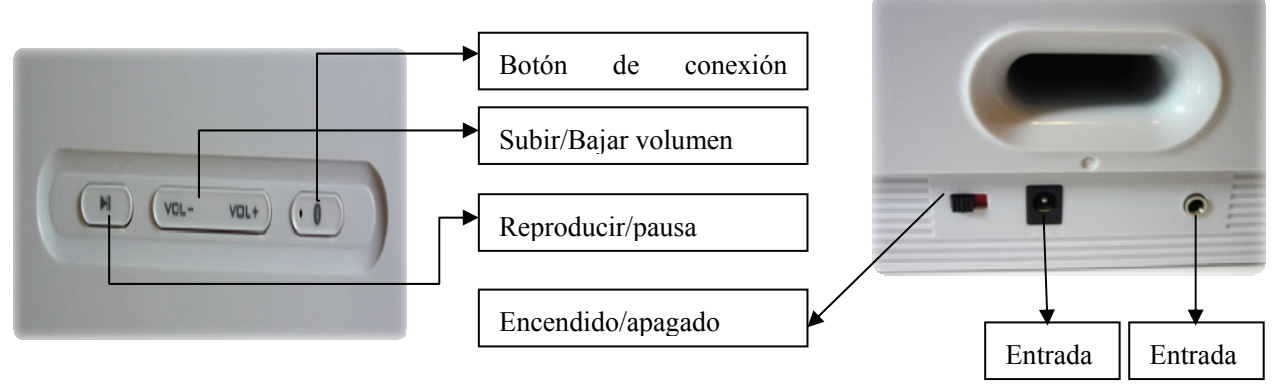

## (1) Botón CONEXIÓN / LED indicador de estado

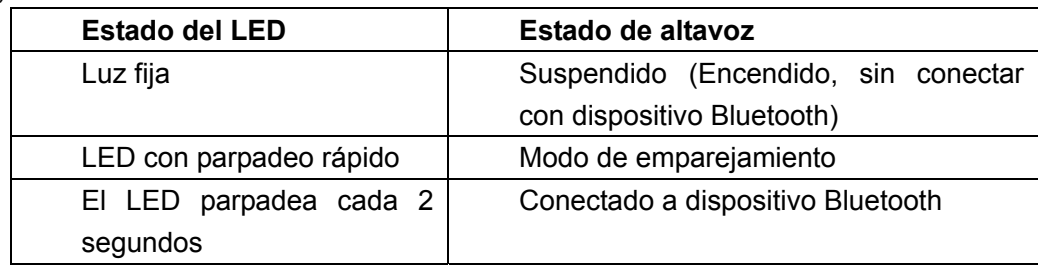

## (2) Subir/Bajar volumen

(3) ENTRADA AUX

(4) Interruptor de encendido/apagado

(5) ENTRADA CC

(6) Play/Pausa (pulsar para pausa, pulsar y mantener para reproducir)

# **2. Procedimiento de utilización**

#### **2.1 Conectarse a su dispositivo Bluetooth**

(1) Encender el altavoz

 Conecte el cable CC a la entrada CC y deslice el interruptor de encendido a la posición ON.

(2) Entrar al modo de emparejamiento

 El LED indicador de estado se iluminará de forma fija para indicar que el altavoz está encendido. Para permitir el emparejamiento con otros dispositivos Bluetooth, **pulse y mantenga el botón CONEXIÓN durante 3 segundos. Suéltelo cuando se escuchen dos pitidos con el LED indicador de estado parpadeando rápidamente.** 

(3) Establecer la conexión Bluetooth en el dispositivo Bluetooth

Active la función Bluetooth de su dispositivo.

Busque "Digitus".

 Empareje y conéctese a Digitus. (Si le solicita contraseña, introduzca 0000.) Emparejado con éxito, listo para transmitir música.

 Nota: Los anteriores son pasos generales para emparejar un dispositivo Bluetooth, para instrucciones más específicas sobre la conectividad Bluetooth de su dispositivo, por favor, consulte el manual de su fabricante.

### **2.2 Ajustar el volumen**

Pulse los botones de Subir/Bajar volumen para ajustar el volumen. Al alcanzar el volumen máximo o mínimo, se escuchará un pitido.

#### **2.3 Reconexiones entre el dispositivo Bluetooth y el DA-10295 Digitus**

 Puede reconectar su dispositivo Bluetooth emparejado a su altavoz con facilidad. Seleccione la entrada "Digitus" en el dispositivo Bluetooth para reconectarse.

 Cualquiera de los 8 dispositivos conectados previamente, podrán reconectarse al DA-10295 cuando esté encendido y no conectado a otro dispositivo.

 Nota: El DA-10295 Digitus puede recordar hasta 8 dispositivos emparejados en su banco de memoria, eliminando la necesidad de volver a emparejarlos si alguno de ellos se conecta al DA-10295. Si se empareja un 9º dispositivo, el 1º se eliminará del banco de memoria del DA-10295. En todo momento se almacenará un máximo de 8 dispositivos.

#### **2.4 Alternar entre los dos últimos dispositivos Bluetooth conectados**

Puede alternar entre dispositivos para disfrutar de su música favorita desde cualquier dispositivo Bluetooth emparejado, siguiendo estos pasos para establecer la conexión. Acción: Pulse el botón CONEXIÓN una vez Indicadores: LED de estado se apaga y parpadea cada 2 segundos Estado: Listo para emitir música Nota: Asegúrese de que la función Bluetooth del siguiente dispositivo emparejado esté activada y lista para aceptar conexiones.

## **2.5 Volver a los ajustes por defecto**

Puede devolver al DA-10295 Digitus a sus valores por defecto y borrar su memoria de dispositivos emparejados siguiendo estos pasos.

Acción: Pulse y mantenga el botón CONECTAR durante 8 segundos con el altavoz encendido.

Indicadores: Se escucha un pitido largo. El LED de estado parpadea rápidamente

Estado: Memoria borrada. Altavoz en modo de emparejamiento. Listo para aceptar conexiones de otros dispositivos.

## **2.6 Reproducir otros dispositivos de audio mediante la entrada AUX**

Nota: La entrada AUX tiene un volumen fijo. Para subir el volumen de la entrada AUX, ajuste el control de volumen del dispositivo fuente.

# **3. Especificaciones**

Versión de Bluetooth: Bluetooth 3.0/2.1+EDR (Enhanced Data Rate) Frecuencia de funcionamiento: 2402-2480 MHz Perfiles Bluetooth soportados: A2DP (Advance Audio Distribution Profile) AVRCP (Bluetooth Remote Control) Rango de funcionamiento: Hasta 10 metros, medidos en espacio abierto. (Las paredes y estructuras pueden afectar al rango del dispositivo) Potencia de Salida: 15Wx2=30W Unidad de conductores: 2.5" Rango completo x 2 Distorsión: ≤ 0. 5% a 1W Separación: ≥ 40dB (1KHz) Señal/Ruido: ≥ 70dB Frecuencia: 80Hz – 20KHz Dimensiones (AnxAlxP): 280x 100 x 136mm

# **4. Aviso de compatibilidad**

Consulte el sitio web del fabricante de su dispositivo de audio (portátil1, PC1, o dispositivo móvil2) para los perfiles soportados.

9. Compatible con PC (Windows XP / Vista / 7 / 8). Macintosh Apple equipados con estéreo inalámbrico Bluetooth.

10. Compatible con las principales marcas de teléfonos móviles dotados de Bluetooth A2P2.

Códec Soportado: SBC

El rendimiento inalámbrico depende de la tecnología inalámbrica de su dispositivo Bluetooth. Consulte el manual del fabricante de su dispositivo. DA-10295 no es responsable de ninguna pérdida de datos o fugas resultantes del uso de estos dispositivos.

# **5. FAQ (Preguntas Frecuentas)**

Siga estos pasos de resolución de problemas antes de enviarlo a reparar.

## **5.1 El DA-10295 no puede encenderse. ¿Qué debo hacer?**

Confirme que el cable de CC esté bien conectado a la unidad y que la toma de corriente esté activada. Confirme que el interruptor de encendido esté en la posición ON. Cuando el altavoz está encendido, el LED indicador de estado se iluminará.

## **5.2 No hay enlace Bluetooth entre mi dispositivo y el DA-10295. ¿Qué debo hacer?**

Confirme que su dispositivo Bluetooth soporte el perfil A2DP. Consulte su manual de usuario para saber cómo activar las funciones Bluetooth y sus capacidades.

También puede probar lo siguiente:

- Borre el nombre de entrada Digitus de la lista de memoria de su dispositivo Bluetooth emparejado y siga los pasos de la sección 2 (Procedimiento de utilización) para volver a emparejar su dispositivo con el DA-10295.
- Compruebe que ni el dispositivo Bluetooth ni el DA-10295 estén conectados a otros dispositivos.
- En algunos dispositivos Bluetooth, puede tener que seleccionar el DA-10295 como el dispositivo de salida por defecto tras completar el emparejamiento.

## **5.3 El enlace Bluetooth está establecido y los dispositivos emparejados, pero no se oye música. ¿Qué debo hacer?**

Con algunos ordenadores equipados con Bluetooth, dongles Bluetooth USB de terceros u otros dispositivos, puede necesitar especificar/configurar manualmente la salida de audio como DA-10295 (ej. en la sección de dispositivos de sonido y audio de los ajustes de su ordenador). Por favor consulte la documentación del fabricante de su ordenador para más información.

# **6. Instrucciones de Seguridad**

#### **6.1 Por favor, lea lo siguiente antes de utilizar el producto DA-10295:**

Para desconectarlo por completo de la fuente de alimentación, el enchufe debe desconectarse/desenchufarse de la corriente.

Desconecte el enchufe cuando el dispositivo no se vaya a utilizar durante varios días.

#### **6.2 Directrices adicionales para dispositivos Bluetooth**

Las señales de radio frecuencia de microondas de un dispositivo Bluetooth puede interferir con el funcionamiento de otros dispositivos médicos electrónicos.

Apague el dispositivo donde su uso esté prohibido. No utilice el dispositivo en instalaciones médicas, aeronaves, puntos de repostaje, cerca de puertas automáticas, alarmas de incendio automáticas u otros dispositivos controlados automáticamente.

Mantenga este dispositivo al menos 20 cm alejado de marcapasos y otros dispositivos médicos. Las ondas de radio pueden interferir el funcionamiento de marcapasos y otros dispositivos médicos.